This document explains designated uses for creating an Incident or a Ban in HMIS. Users must be proficient in the Standard Data Entry Workflow and be granted access to create an incident in the system through the DuPage HMIS Help Desk, [HMIS@dupageco.org.](mailto:HMIS@dupageco.org)

## **Incidents**

Incidents are used to alert a program, agency, or system that

- 1. A client has been banned from a program/service
- 2. There was an incident with the client, but no ban took place
- 3. A program is attempting to locate the client by posting a notice

## **Recording an Incident**

Incidents are recorded on the Client Profile.

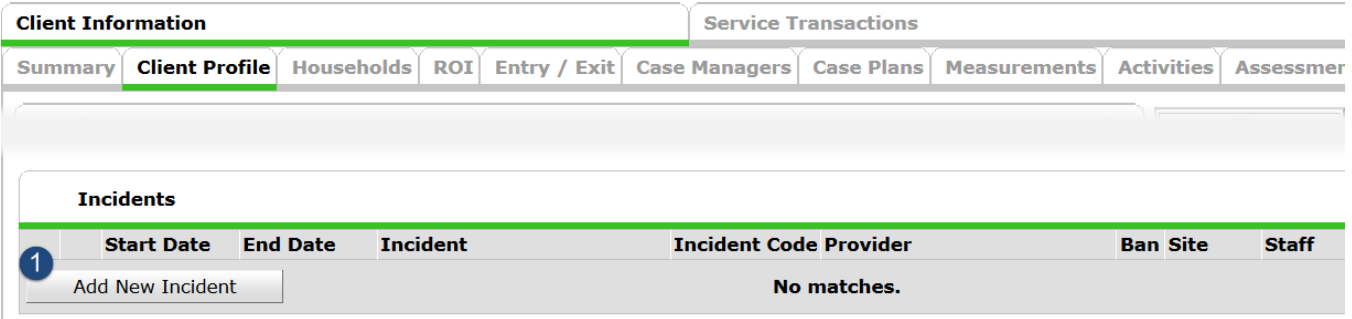

- 1. Start Date = Date Incident, ban, or notice
- 2. End Date = Last day of the incident, ban, or notice; Only leave Null if the incident is to be posted indefinitely.
- 3. Incident = Select the type of Incident from the drop-down list. If for notice only, select "Looking for Client".
- 4. Incident Codes = Select type code from the drop-down list. If for notice only, select "NR-No Restriction"
- 5. Ban (Yes/No) = Is this person banned from the program. This may prohibit a program from entering a service transaction through SkanPoint.
- 6. Staff Person = Name of person who set the incident, ban, or notice.
- 7. Sites Barred From = list of sites that the client is banned. Leave null if client is not banned.
- 8. Notes = Brief explanation of the incident, ban, or notice. If posting a notice, be sure to provide enough detail for the program to pass onto the client including purpose of contact, how they can reach you, and any other pertinent information.

## **Viewing an Incident**

Users will need to be trained to look for incidents, for often times they will appear at the bottom of their screen. Incidents can appear in the following locations –

- 1. Summary Page of the client record
- 2. Client Profile of the client record
- 3. SkanPoint when adding the client to the service

## **Editing an Incident**

Edit an incident to add or update an End Date to the ban, incident or notice.

If the end date has passed, the pop-up will no longer appear in SkanPoint, but the incident record will still appear in the client record.